# **Редактор формул Microsoft Equation 3.0**

© *И.В. Федченко, 2010*

## **Что такое редактор формул?**

Редактор формул Microsoft Equation 3.0 – это специальное Windows-приложение, входящее в пакет Microsoft Office и предназначенное для создания и вставки в текстовый документ различных формул и обозначений

## **Запуск редактора формул**

• команда **Вставка → Объект → Microsoft Equation 3.0**

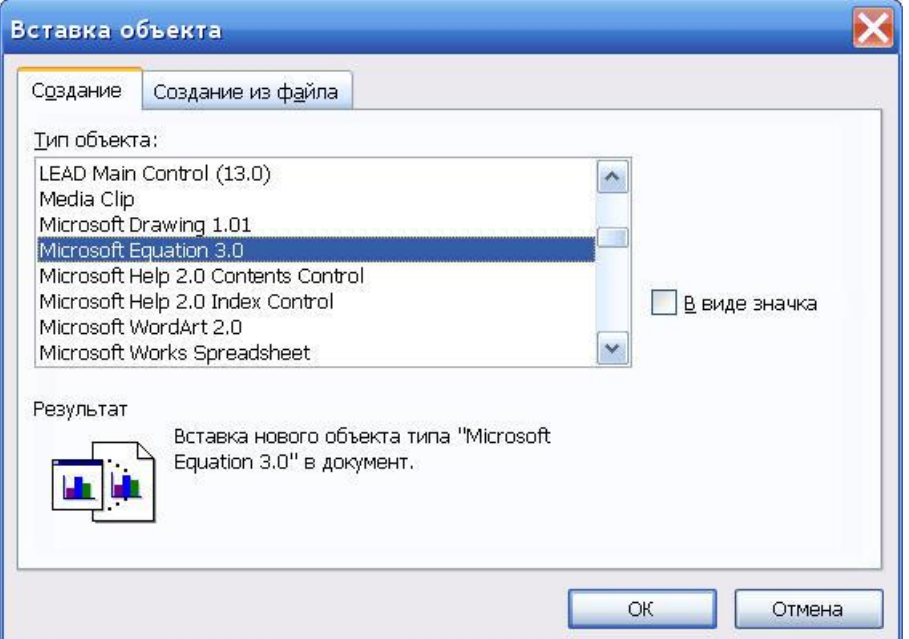

• кнопка редактора формул на панели инструментов **Стандартная** $\sqrt{\alpha}$ 

## **Как добавить кнопку редактора формул?**

- 1) команда **Сервис → Настройка**
- 2) на вкладке **Команды** выбрать категорию **Вставка**

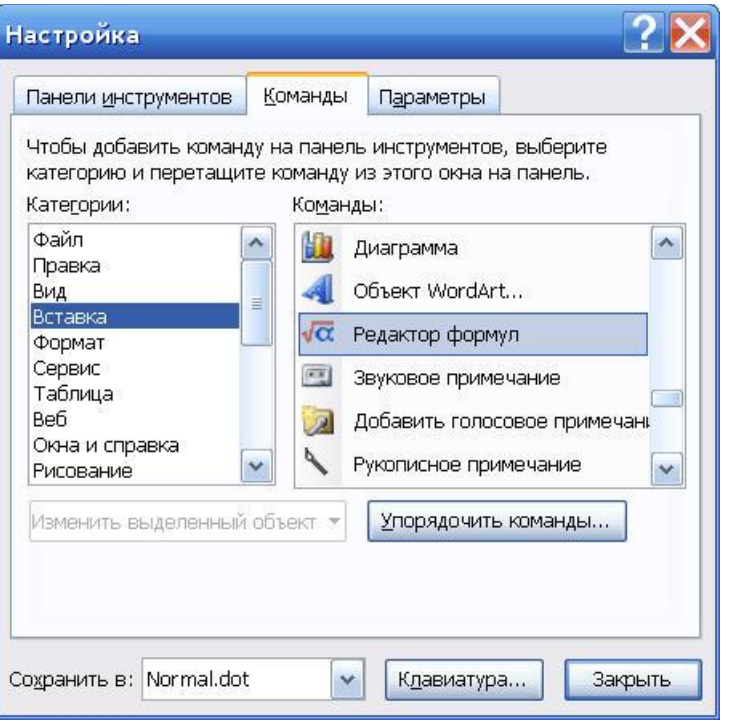

3) перетащить пиктограмму редактора формул на панель инструментов **Стандартная**

## **Работа с редактором формул**

После запуска редактора формул на экране появляются:

• новая строка меню

Файл Правка Вид Формат Стиль Размер Окно Справка

• панель инструментов *Формула*

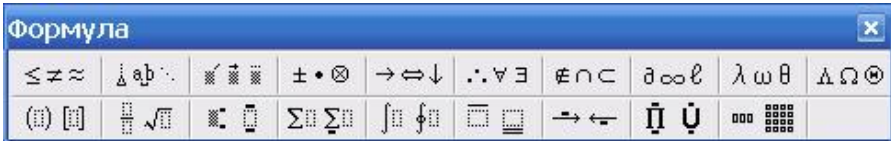

• рабочая область для ввода формулы

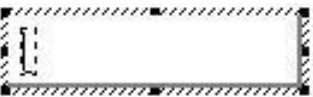

#### **Панель инструментов** *Формула*

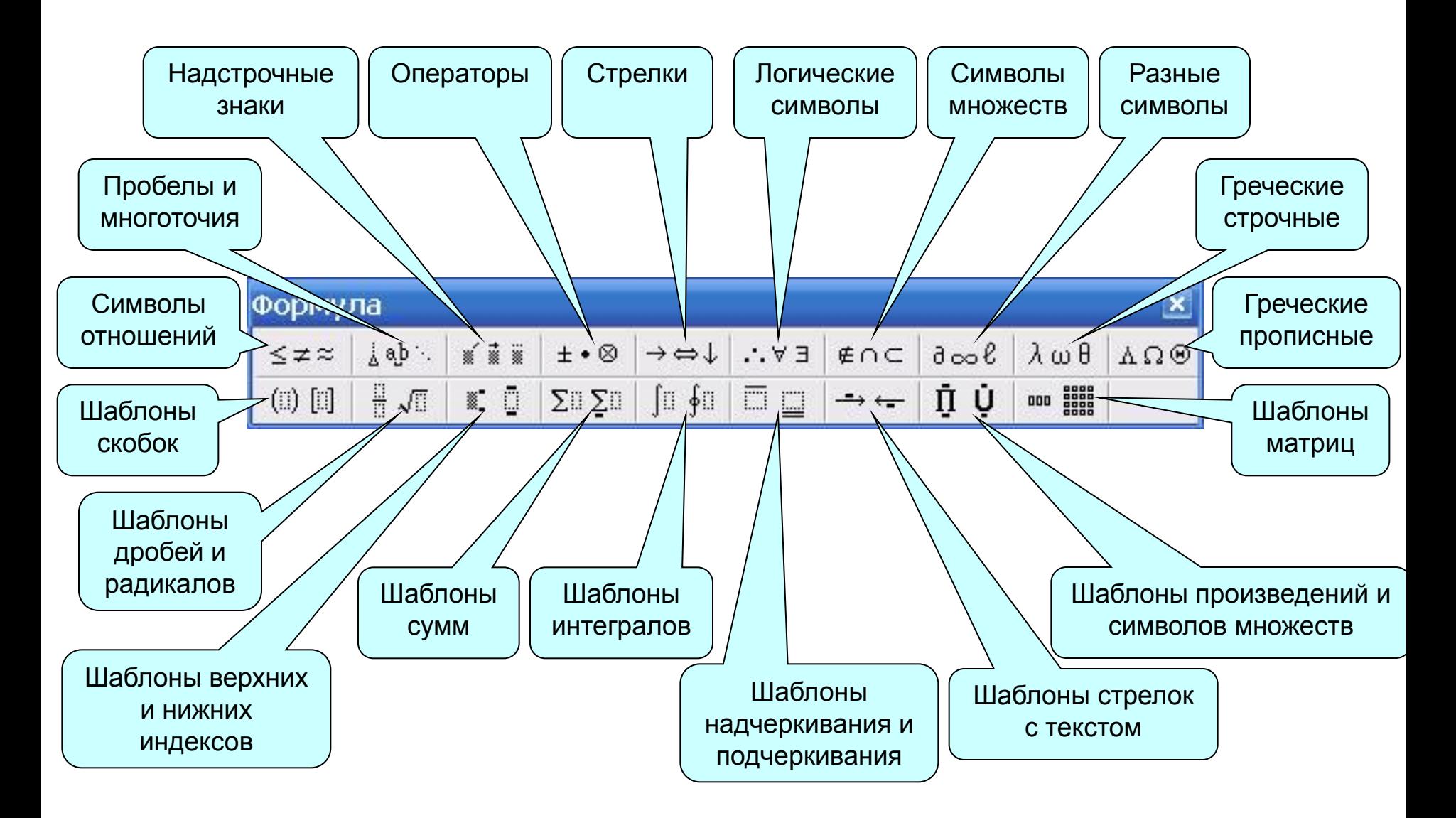